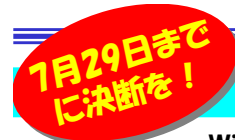

## Windows10への無償アッフグレードは・・・

 Windows10への無償アップグレードの期間が、いよいよ1ヶ月をきってしまいました。すでにアップグレードをした方や、 中には知らない間にアップグレードされて慌てた方もいるのではないでしょうか?そして、まだアップグレードするべきかを悩んでいる方も いると思います。今回は、Windows10へのアップグレードを悩んでいる方にはアップグレードの注意点を、すでにアップグレードをした方には、アップグレード後の注意点をお伝えしようと思います。OSが新しくなると、いろいろ注意点が増えますね。

### あなたのパソコンは無償アップグレードできますか?

 Windows10へ無償アップグレードできるOSは、Windows7(SP1)または8.1Updateの2種類です。でも、Windows7や8.1でも、アップグレードできない場合があります。**メーカーがWindows10へのアップグレードの保証をしていない**パソコンです。アップグレードを実行する前に、必ずメーカーの ホームページで使用中のパソコンがアップグレード対象になっているか確認しましょう。中には、Windows10へのアップグレード専用のファイルを用意 してあり、そのファイルを適用後にアップグレードしなければならない場合もあります。Windows10へのアップグレード作業自体は、画面の指示に従いながらすすめるだけで、決して難しいものではありませんので、確認と準備だけはしっかりしておきましょう。

アップグレードは自己青任!

ら「回復」する機能もあります。 「コントロールパネル」の「ファイル履歴 でファイルのバックアップコピーを保存」 の中に「システムイメージバックアップ」 があります。使用方法はインターネット 検索してみてください。パソコンを丸ごとバックアップして、復元もできます。

周辺機器や使用中のソフトが対応していない場合は、Windows10に

 すると不具合が発生する場合があります。マイクロソフトは、Windows10へのアップグレードを推奨していますが**アップグレードするのはあくま**  で自己責任です。アップグレード後に不具合が発生しても、誰も責任を とってくれません。万一のため必ずバックアップを取っておきましょう。7や8.1では、Cドライブを丸ごとバックアップして、そのバックアップか

## アップグレードは簡単!

実際のアップグレード作業は、とても簡単です。30分から1時間で完了 します。そのときに注意しなければならないのは、Windows10に対応していないソフトがインストールされていた場合です。削除するかどうか

問われます。本当に削除してもよいソフト なら削除して進めばいいのですが、大事 なソフトの場合は、アップグレードを諦め るしかありません。一旦アップグレードを やめて、ソフトメーカーのホームページで Windows10対応情報を確認しましょう。Windows10のアップグレードを始めると

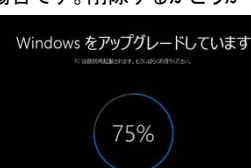

 一旦再起動され、上の画面になります。あとは、100%になるまで待つだけです。

### 元のWindowsに戻すとき・・・

### Windows10へのアップグレードから1ヶ月以内であれば、元のWindowsに戻すことができます。

 但し、完全にもとの状態に戻らない場合もあります。アップグレードの際に削除したソフトや、変更された設定は手動で再インストール、再設定する必要がある場合もありますので注意してください。 元のWindowsに戻す場合は、スタートメニューの「設定」→「更新とセキュリティ」をクリックして、画面の「回復」を選択します。元の「Windows○に戻す」という項目がありますので「開始する」をクリックします。

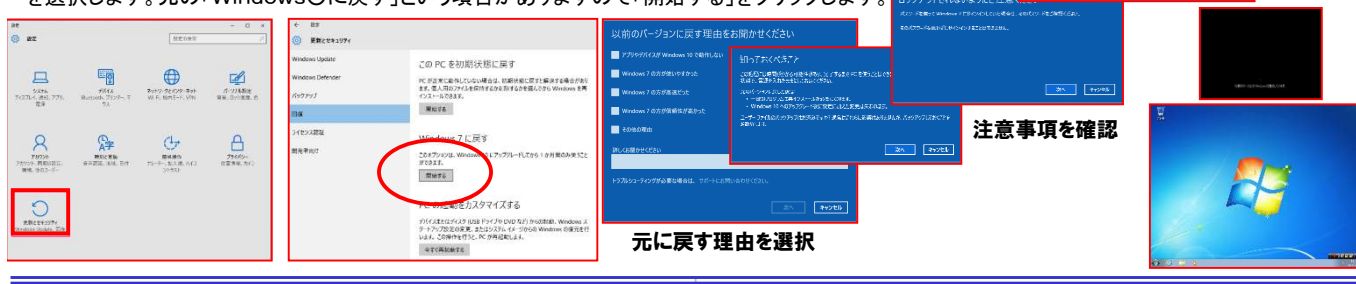

# Windows10を再インストール

 Windows10は基本的にインストールDVDなどがありません。全て ダウンロードしてインストールします。もし、パソコンの調子が悪くなり、再インストールする必要がある場合、どうしたら良いでしょうか? メーカー製のパソコンの場合、リカバリーで購入時の状態に戻せますが、そこからWindows10にアップグレードする方法は?7月29日を過ぎると、WindowsUpdateでの無償アップグレードも

できません。そんな時の為に、マイクロソ フトでは、Windows10のインストールメ ディア(DVDやUSBメモリ)を作成する ツールが出ています。これで作成したイン ストールメディアを使用して、Windiws10を再インストールすることができるのです。

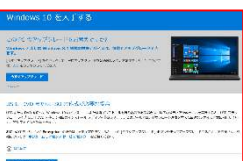

#### https://www.microsoft.com/ja-jp/software-download/windows10

「ツールを今すぐダウンロード」をクリック して「**メディア作成ツール**」をダウンロード、 実行します。「他のPC用にインストール メディアを作る」を選択して、DVDまたは USBメモリをWindows10のインストールメディアにします。Windows7や8.1が起動する状態なら

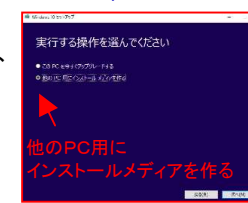

作成したインストールメディア内のSetup.exeを実行すればWind ows10のインストールが始まります。

もうひとつ、システムイメージバックアップからWindows10を「復元」 する方法があります。これは、Windows10が正常に動作している 時に、Cドライブを丸ごとバックアップしておき、そのバックアップから 元の状態に戻すものです。システムイメージバックアップ後に追加し たソフトやファイルなどは当然なくなりますので、復元後に再インスト ールなどが必要になります。パソコンが元気なうちに、インターネット で「windows10 システムイメージ 復元」などで検索して、システムイ メージのバックアップと復元方法を確認しておくと良いですよ。

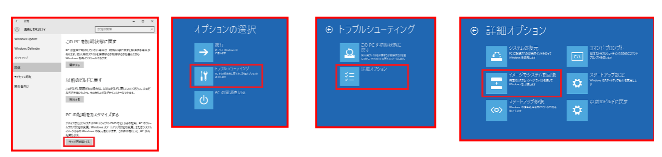

# 開発室から

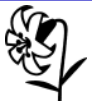

<u> 【V</u>♪ 7月29日を過ぎてみないとどうなるか分らないことが多い Windows10ですが、今使用しているWindowsに不満が 無ければわざわざアップグレードする必要はありません。 Windows7は2020年1月、Windows8も2023年1月まで延長サポートがあります。慣れたOSを使い続けるのもありだと思います。

## $\bullet$  $\sum_{i=1}^{2s+2-2t+2}$ H-FOLZCUOX  $\frac{707}{45}$

**Thomas Show II** Applied

コーザーアカウントと、 デスクトップのカスタマイ<br>7-38全社<br>デスカトリの新興の活用<br>まいたいののカバ **O** Bit, Bin, *Batthall* C Bestween

> 再起動後 復元が始まります。